# **IMPLEMENTASI AUGMENTED REALITY PADA APLIKASI MUTIARA FURNITURE BERBASIS ANDROID MENGGUNAKAN METODE MDLC**

# *Implementation Of Augmented Reality In Pearl Furniture Applications Based On Android Using Mdlc Method*

**Eriawan Akbar Atmanto<sup>1</sup> , Bambang Pudjoatmodjo <sup>2</sup> , Anang Sularasa <sup>3</sup>**

1,2,3 Universitas Telkom, Bandung **eriawanakbar@student.telkomuniversity.ac.id<sup>1</sup>** , **bpudjoatmodjo@telkomuniversity.ac.id <sup>2</sup>** , **anangsularsa@telkomuniversity.ac.id<sup>3</sup>**

#### **Abstrak**

**Mutiara Furniture merupakan perusahaan yang bergerak dibidang jual beli mebel/furniture yang menawarkan berbagai jenis peralatan furniture rumah.Saat ini Mutiara Furniture membutuhkan aplikasi untuk mengenalkan produk yang mereka jual kepada pelanggan mereka dengan cara yang menarik.Aplikasi ini akan dibuat dengan tampilan User Interface yang menarik Menu yang dibuat berupa Katalog, dari Barang Furniture yang ada dengan rincian harga dan terdapat Augmented Reality yang menampilkan 3D dari barang yang dijual beserta deskripsi dan harga barang tersebut,aplikasi ini nantinya menggunakan Marker untuk mengidentifikasi objek .Hasil yang diharapkan dari pembuatan aplikasi ini yaitu dapat menampilkan 3D barang yang dijual pada Mutiara Furniture dan deskripsi beserta harga barang tersebut,sehingga dengan mudah diakses oleh pelanggan untuk melihat barang apa saja yang dijual pada toko tersebut. Kata kunci: Augmented Reality , Furniture, Marker**

#### *Abstract*

*Mutiara Furniture is a company engaged in buying and selling furniture/furniture that offers various types of home furniture. Currently Mutiara Furniture needs an application to introduce the products they sell to their customers in an attractive way. This application will be made with an attractive User Interface display. The menu is made in the form of a catalog, from existing Furniture Items with price details and there is Augmented Reality which displays 3D of the goods being sold along with the description and price of the item, this application will use a marker to identify the object.The expected result of making this application is to be able to display 3D of goods sold at Mutiara Furniture and a description along with the price of the goods, so that it is easily accessed by customers to see what goods are sold at the store. Keywords: Augmented Reality, Furniture, Marker*

#### 1. **Pendahuluan**

#### **1.1 Latar Belakang**

 Toko Mutiara Furniture yang berlokasi di Cileungsi Kabupaten Bogor masih melakukan cara jual beli Mebel secara konvensional tanpa adanya bantuan Technologi.Hal tersebut nampaknya kurang relevan untuk masa kini, apabila hanya mengandalkan customer untuk datang ketempat untuk melihat barang apa yang sedang dijual dan berapa harga barang tersebut. Hal itu tentunya kurang menarik karena

Mebel yang mereka lihat tidak senyata dibandingkan dengan melihat langsung ke Toko tersebut.

Melihat perkembangan teknologi dan kecepatan dari internet yang serba instan seperti saat ini,manusia diharuskan harus adaptive dalam menggunakanya mulai dari smartphone, pc, hingga tablet yang memiliki berbagai macam aplikasi didalamnya. Peran teknologi pun sekarang sudah bergeser yang awalnya digunakan sebagai mesin ketik, sekarang sudah merambah ke barbagai aspek kehidupan, mulai dari hiburan, pendidikan, dan bahkan dalam dunia bisnis.

Dalam mempresentaikan pengenalan Produk pun peran teknologi komputer semakin hari semakin meningkat. Oleh sebab itu, begitu cepatnya perkembangan teknologi seperti saat ini banyak cara baru dalam melakukan strategi untuk menampilkan sebuah produk, begitu juga dengan menggunakan Augmented Reality(AR).

Augmented Reality (AR) adalah sebuah istilah untuk lingkungan yang menggabungkan dunia nyata dan dunia virtual yang dibuat oleh komputer sehingga batas antara keduanya menjadi sangat tipis. Sistem ini lebih dekat kepada lingkungan nyata (real). Karena itu augmented reality lebih diutamakan pada sistem ini. [1]

Dengan adanya Aplikasi Augmented Reality ini kegunaanya yaitu memudahkan konsumen dalam melihat jenis barang yang tersedia ditoko furniture, mengingat saat ini tidak semua toko funiture yang melakukan pemasaran produknya dengan menggunakan cara tersebut.

Pemanfaatan teknologi AR ini diharapkan mendapatkan antusiasme dari para konsumen karena dengan adanya AR ini menjadi pembeda dari media promosi zaman dahulu seperti pamphlet,banner dan brosur yang sudah berangsur ketinggalan zaman. Pembedanya dari media promosi tersebut yaitu,teknologi augmented reality membuat konsumen melihat katalog barang dan deskripsi harga dari citra tiga dimensi pada produk furniture dengan menggunakan perangkat andoroid yang mereka miliki dengan bantuan marker,tanpa harus datang ke toko furniture tersebut.

Konsumen juga dapat menempatkan objek tiga dimensinya didalam ruangan dengan menggunakan marker yang ada untuk memunculkan objek 3 dimensi didalamnya, karena dengan benda virtual saja cukup mewakili wujud benda aslinya. Dengan menggunakan teknologi Augmented Reality metode yang hasilnya kurang maksimal, biaya yang besar, ruang yang tidak sedikit itu dapat diminimalisir, sehingga dapat menjadi metode pengimplementasian furniture yang lebih menarik karena Augmented Reality mampu memberikan pengalaman dan pemahaman yang lebih mendalam bagi konsumen. Pada aplikasi ini akan memasukkan teknologi AR ke dalam system semi penjualan furnitureonline sehingga user seolah-olah sedang menata ruangan rumah secara virtual. Aplikasi AR ini memerlukan image ruangan yang diambil dari kamera sebagai sumber masukan, kemudian aplikasi ini akan melacak dan mendeteksi apa yang ada didepanya dengan menggunakan sistem tracking, setelah objek didepanya terdeteksi, furniture 3D digambar dengan implementasi ruangan seolah-olah model furniture tersebut nyata.

#### **1.2 Rumusan Masalah**

1. Minimnya aplikasi furniture yang berbasis augmented reality dibidang furniture.

2. Media apa yang digunakan untukm mempresentasikan katalog produk furniture?

3. Bagaimana tahapan pembuatan aplikasi Augmented Reality pada smartphone android?

4. Bagaimana hasil pengujian aplikasi Augmented Reality yang telah dibuat pada smartphone android?

#### **1.3 Tujuan Dan Manfaat**

1. Mengimplementasikan Technology Augmented Reality dengan katalog yang digunakan untuk Toko Mtuara Furntiure kedalam sebuah aplikasi yang berplatform android.

#### **1.4 Ruang Lingkup Proyek Akhir**

Proyek akhir ini membatasi permasalahan dalam perancangan aplikasi furniture Augmented Reality berbasis Andorid masalah tersebut adalah sebagai berikut:

1. Software yang digunakan selama proses pembuatan Augmented Reality adalah Unity 3D, Vuforia,dan Blender.;

2. Aplikasi ini berfungsi untuk menampilkan Augmented reality animasi model furniture tiga dimensi dengan menggunakan marker tambahan. ;

3. Aplikasi hanya dapat digunakan pada system operasi Android.

## **1.5 Luaran**

*Adapun luaran dari kegiatan pengerjaan proyek akhir akan dicapai adalah sebuah jurna penelitianl, haki, aplikasi Android.*

#### **1.6 Metodologi Pengerjaan**

Metode yang digunakan dalam penelitian ini adalah *metode Multimedia Development Lifecycle (MDLC)*. Pada metodologi penelitian ini, penulis menggunakan *Multimedia Development Life Cycle (MDLC)* Pengembangan metode multimedia ini dilakukan berdasarkan enam tahap, yaitu concept (pengonsepan), design (perancangan), material collecting (pengumpulan bahan), assembly (pembuatan), testing (pengujian), dan distribution (pendistribusian) Pada metode ini, aspek fungsional dari aplikasi bukan menjadi satu-satunya fokus utama dalam proses pengembangan, namun aspek konten dari aplikasi juga mendapat perhatian yang sama. Menurut Luther dalam Binanto [12] seperti pada gambar berikut :

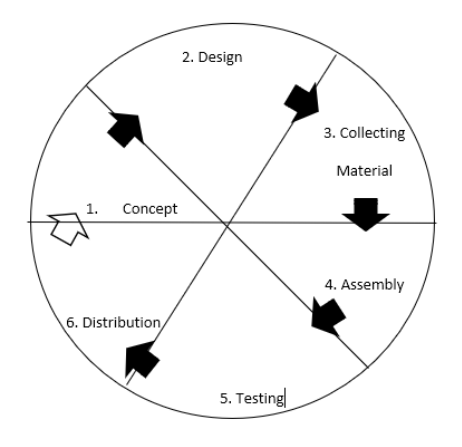

*Gambar 1.6 Multimedia Development Lifecycle (MDLC)*

- **1. Concept**
- **2. Design**
- **3. Collecting Material**
- **4. Assembly**
- **5. Testing**
- **6. Distribution**

## **2. TINJAUAN PUSTAKA**

#### **2.1 Solusi-solusi yang Telah Ada Sebelumnya**

Berdasarkan dengan judul Proyek Akhir "Implementasi Augmented Reality Pada Aplikasi Mutiara Furniture Berbasis Andorid" maka diperlukan penjelasan apa yang sudaah pernah ada dan mengenai hasil kajian teori yang memiliki kontribusi dalam penelitian ini seperti Multimedia, Aplikasi, Furniture,Android,Augmented Reality,Vuforia SDK,Unity 3d Engine

Penelitiaian Teguh Arfianto membahas mengenai 3D untuk membangun Aplikasi Furniture Home Design Dengan Menggunakan Technologi Augmented Reality.Penelitian ini bertujuan untuk menarik dalam memudahkan perusahaan furnitur itu sendiri untuk mencegah terjadinya pengembalian barang, jika konsumen tidak puas dengan barang yang dibeli.

## **2.2 Teori Penunjang**

Sub-bab ini akan menjelaskan teori penunjang yang mendukung proses pengerjaan laporan proyek akhir ini.

## **2.2.1 Multimedia**

Multimedia merupakan kombinasi teks, seni, suara, gambar, animasi, video, yang disampaikan melalui komputer atau dimanipulasi secara digital dan dapat disampaikan atau dikontrol secara intraktif.

## **2.2.2 Aplikasi**

Aplikasi dapat diartikan program yang siap pakai dan dapat digunakan untuk menjalankan perintahperintah dari pengguna aplikasi tersebut dengan tujuan mendapatkan hasil yang lebih akurat sesuai dengan tujuan aplikasi tersebut. [3]

Aplikasi yaitu penggunaan dalam suatu komputer, instruksi(instruction) atau pernyataan(statement) yang disusun sedemikian sehingga komputer dapat memproses input menjadi output. [4] Unity digunakan untuk membangun aplikasi AR panduan umroh. Unity sendiri adalah sebuah game engine yang berbasis cross-platform. Unity dapat digunakan untuk membuat game 2D, 3D, Virtual Reality, dan Augmented Reality, serta simulasi dan pengalaman lainnya [8].

## **2.2.3 Augmented Reality**

Augmented Reality ialah sebuah istilah untuk lingkungan yang menggabungkan dunia nyata dengan dunia virtual yang dibuat oleh komputer sehingga batas kemiripanya menjadi sangat tipis. Sistem ini lebih dekat kepada lingkungan nyata. Karena itu, reality lebih diutamakan pada sistem ini. Sistem ini berbeda dengan virtual reality, yang sepenuhnya merupakan lingkungan virtual. Benda-benda maya menampilkan informasi yang tidak dapat diterima oleh pengguna dengan inderanya sendiri. Hal ini membuat AR sesuai menjadi alat yang membantu persepsi dan interaksi penggunanya dengan dunia nyata. Informasi yang ditampilkan oleh benda maya membantu pengguna melaksanakan kegiatankegiatan dalam dunia nyata. [5]

## **2.2.4 Vuforia**

Vuforia merupakan sebuah (software development kit) SDK Qualcomm untuk membantu para pengembang aplikasi berbasis smartphone pintar dengan sistem operasi android dan IOS. Augmented reality vuforia memanfaatkan kemampuan teknologi computer vision untuk melakukan pengenalan dan melacak objek yang ditangkap kamera smartphone untuk digunakan sebagai media masukan atau input. Sehingga pada layar smartphone dapat

dapat ditampilkan output augmented reality secara realtime.[6]

## **2.2.5 Unity**

Unity 3d adalah salah satu *game engine* yang mudah digunakan, hanya membuat objek dan diberikan fungsi untuk menjalankan objek tersebut. Dalam setiap objek mempunyai variabel, variabel inilah yang harus dimengerti supaya dapat membuat game yang berkualitas. Berikut ini adalah bagian-bagian dalam Unity: .Asset yang adalah tempat penyimpanan dalam Unity yang menyimpan suara, gambar, video, dan tekstur. Scenes adalah area yang berisikan konten-konten dalam game, seperti membuat sebuah level, membuat menu, tampilan tunggu, dan sebagainya. Game Objects adalah barang yang ada di dalam assets yang dipindah ke dalam scenes, yang dapat digerakkan, diatur ukurannya dan diatur rotasinya.[7]

#### **2.2.6 Android**

Android adalah sistem operasi berbasis Linux yang dirancang untuk perangkat bergerak layar sentuh seperti telepon pintar dan komputer tablet [14]. Android awalnya dikembangkan oleh Android, Inc., dengan dukungan finansial dari Google, yang kemudian Google membelinya pada tahun 2005 [15]. Sistem operasi Android dipilih sebagai media perangkat pengimplementasian aplikasi AR Pengenalan Hewan.

## **2.2.7 Zetcil Framework**

Zetcil merupakan sebuah game mechanic framework untuk Unity Game Engine. Zetcil adalah framework yang menyederhanakan proses pemrograman teks menjadi properti visual. Zetcil mempermudah dalam pengerjaan di Unity tanpa harus mengerti logika pemrograman, sehingga mempercepat dalam pengerjaan pada aplikasi Unity.[14]

## **2.2.8 Pengujian UEQ**

User Experience Questionnaire merupakan suatu alat bantu pengolahan data survei terkait pengalaman pengguna yang mudah diaplikasikan, terpercaya dan valid, yang dapat digunakan untuk melengkapi data dari metode evaluasi lain dengan penilaian kualitas subjektif. UEQ memungkinkan penilaian yang cepat atas pengalaman pengguna produk interaktif. Skala kuesioner dirancang untuk menangani impresi pengalaman pengguna yang komprehensif. Format kuesioner mendukung respon user untuk segera mengungkapkan

perasaan, kesan, dan sikap yang muncul ketika memakai suatu produk.[11]

**3. RENCANA PENGERJAAN PA 3.1 Metodologi Pengerjaan**

> Penggunaan metode MDLC menghasilkan hasil penelitian dengan langkah sebagai berikut:

#### **3.1.1 Concept**

Tahapan ini menghasilkan rumusan konsep yaitu: 1. Membuat sebuah aplikasi yang digunakan khusus untuk kepentingan penjualan.

2. Aplikasi AR menggunakan marker yang mana gambar marker disediakan oleh pihak developer/kami.

3. Aplikasi AR hanya dapat dioperasikan pada perangkat ponsel berbasis sistem operasi Android. 4. Aplikasi AR memiliki beberapa jenis furniture seperti sofa, tempat tidur, lemari dan meja.

5. Penerapan AR ini berlaku ketika pengguna telah menekan opsi pilihan Augmented Relaity.

# **3.1.2 Design**

Dalam tahapan design dimulai dengan pembuatan tampilan awal aplikasi, katalog aplikasi dan juga menu tentang dan cara penggunaan aplikasi.Diakhiri dengan mendesain marker yang nantinya untuk memantulkan objek 3d kedalam layar android.Pada tahapan ini terdapat menggunakan beberapa aplikasi yang berbeda yang pada akhirnya digabungkan kedalam satu aplikasi ditahap Material Collecting dan Assembly.

## **3.1.1.1 Design Tampilan Aplikasi**

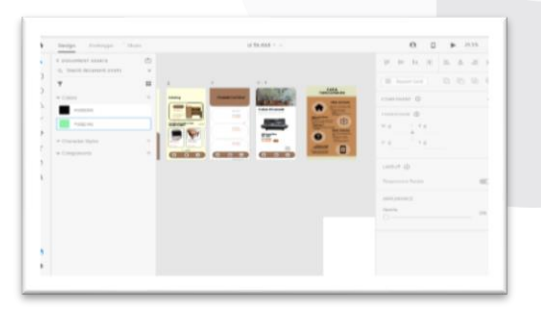

*Gambar 3.1 Tampilan Apliakasi*

**3.1.1.2 Design Meja untuk Marker**

## *Gambar 3.2 Design Marker*

#### **3.1.3 Material Collecting**

Setelah tahapan desain dan mendapatkan semua material yang akan dirancangan menggunakan *Unity*.Hal tersebut dilakukan mulai dari pengambilan *User Interface* dan menyatukan objek pada aplikasi *Unity*.Meng*convert* 3D barang furniture seperti meja,kursi dan kasur, penentuan tema, button beserta penentuan elemen pendukung aplikasi seperti kebutuhan dari audio dan musik. Setelah itu dirumuskan seleuruh kebutuhan material yang akan diperlukan untuk tahap yang selanjutnya.

Pada gambar 3.4 menunjukan pengumpulan material mulai dari design yang telah dibuat sebelumnya yang kolektifkan didalam satu tempat.

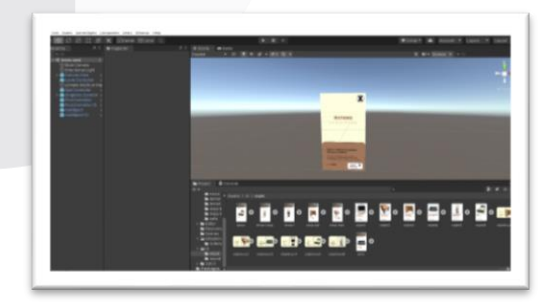

*Gambar 3.4 Collecting Material*

#### **3.1.4 Assembly**

Pada tahap *assembly* ini dilakukan proses inti yaitu proses pembangunan keseluruhan aplikasi dan

pengabungan material menjadi satu menggunakan platform *unity* dan *vuforia*. Proses pembangunan ini dilakukan berdasarkan dari hasil rancangan pada tahap desain dengan menggunakan seluruh objek dan elemen yang diperoleh dari tahap pengumpulan material dan dilakukan sedikit *codding* menggunakan zetcill dan beberapa Controllernya untuk menyatukan material tersebut yang sebelumnya.

| <b>SH</b><br>SAKanes -                    | <b><i><u>A District</u></i></b>                               |                              |  |
|-------------------------------------------|---------------------------------------------------------------|------------------------------|--|
| <b>Continent</b>                          | <b>Record Entities</b>                                        |                              |  |
| <b>Hard and Service</b>                   | <b>Main Carrera</b>                                           | * (Klown Kaned)              |  |
| ImageTarget sales                         | <b>Scientificant</b>                                          | <b>Billy Died Inviterers</b> |  |
| Inspirators relate<br>Yage argo mouterain | <b>RodorSelley</b>                                            |                              |  |
| ImageTarget Instructions                  | <b>Bobbie Tope</b>                                            | <b>All Director</b>          |  |
| <b>Inspirations</b>                       | Direct Settings                                               |                              |  |
| personal solar end.                       | Declination Type                                              | <b>Britanni</b>              |  |
|                                           | Direct Kowy                                                   | <b>Imprint</b>               |  |
|                                           | <b>Rotation Speed</b>                                         | am.                          |  |
|                                           |                                                               |                              |  |
|                                           | <b>Additional Settings</b><br><b>Duing Wester Stervbeller</b> | ٠                            |  |
|                                           |                                                               |                              |  |
|                                           | leat form Setties                                             |                              |  |
|                                           |                                                               | <b>SERVICE</b><br><b>MAY</b> |  |
|                                           |                                                               |                              |  |
|                                           |                                                               |                              |  |

*Gambar 3.6 Codingan*.

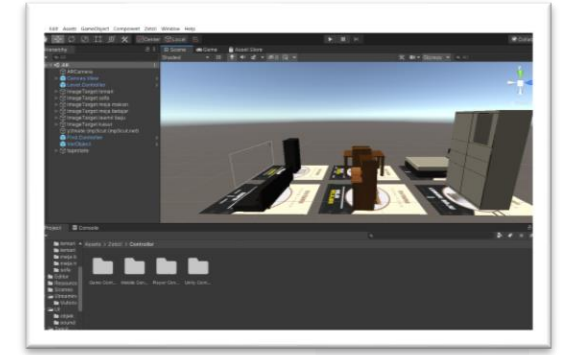

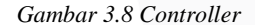

## **3.1.5 Testing**

Tahapan testing dilakukan pada aplikasi setelah selesai dibangun pada tahap assembly untuk mengetahui apakah ada kekurangan dan error pada aplikasi yang telah dibangun.Pengujian ini dilakukan dalam dua tahap utama. Tahap pegujian yang pertama merupakan pengujian fungsionalitas aplikasi. Jika pengujian fungsionalitas sudah berhasil dilakukan dan dinyatakan layak, maka pengujian masuk ke tahap selanjutnya dimana pengujian ini melibatkan pengguna secara langsung yaitu user atau sang pemilik toko tersebut.

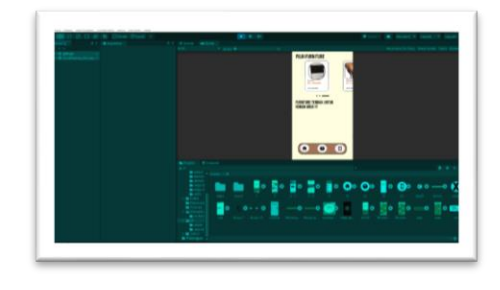

*Gambar 3.9 Penyatuan Aplikasi* **3.1.6 Distribution**

Ini merupakan tahapan terakhir pada pembangunan sebuah aplikasi yaitu distribusi yang dilakukan jika aplikasi sudah melewati masa testing dan dinyatakan layak.

## **4. IMPLEMENTASI DAN PENGUJIAN**

## **4.1 Implementasi Aplikasi**

Pada tahapan ini akan menampilkan proses dan hasil dari pembuatan aplikasi Mutiara Furniture yang diimplementasikan menggunakan aplikasi Unity, Adobe Xd, dan Vuforia. Tahapan ini dibuat berdasarkan pada bab sebelumnya yaitu tahapan perancangan, tahapan pengumpulan bahan, dan tahapan pembuatan. Adapun Penjelasan dari tahapan pembuatan tersebut adalah sebagai berikut:

## **1. Tampilan Home**

Gambar (4.2) adalah tampilan Home merupakan tampilan awal pada saat membuka aplikasi, terdiri dari logo dan nama aplikasi.

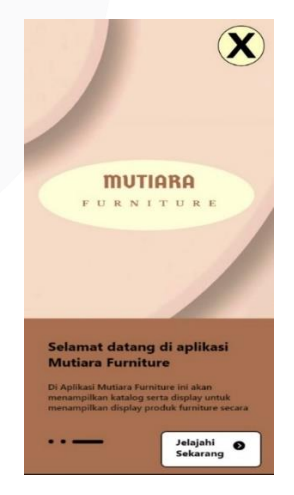

*Gambar 4.1 Home*

#### **2. Tampilan Menu Awal**

Gambar (4.2) adalah tampilan Menu Utama merupakan tampilan pada saat membuka aplikasi, terdiri dari Katalog, Tentang dan Cara Penggunaan.

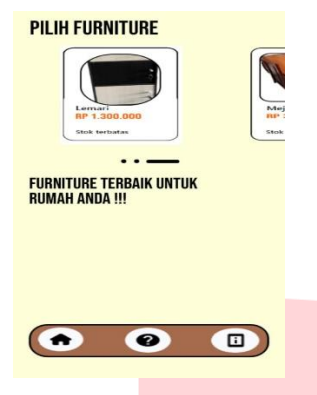

*Gambar 4.2 Menu Awal*

## **3. Tampilan Katalog**

Gambar (4.3) adalah tampilan Katalog merupakan tampilan saat membuka Katalog Furniture beserta harga yang tertera.

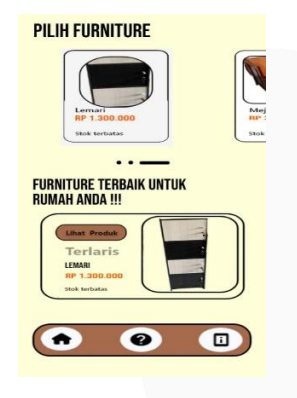

*Gambar 4.3 Katalog*

## **4. Tampilan Coba Dirumah**

Gambar (4.4) adalah tampilan dari Coba dirumah yang merupakan fitur Augmented Reality dari aplikasi ini, dengan bantuan marker untuk memantulkan objek 3D.

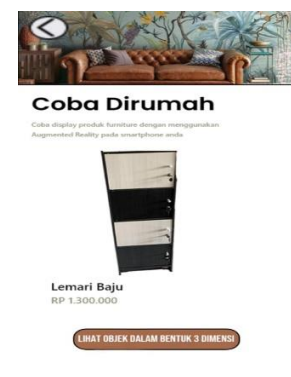

*Gambar 4.4 Coba Dirumah*

## **5. Tampilan Loading**

Gambar (4.5) adalah tampilan Loading Scene dari aplikasi Mutiara Furniture.

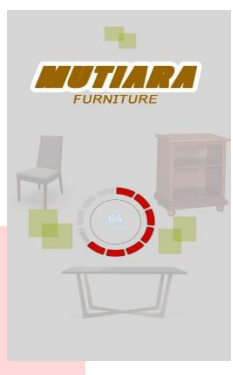

*Gambar 4.5 Loading Scene*

**6. Tampilan Augmented Reality**

Gambar (4.6) adalah tampilan Augmented Reality dari aplikasi Mutiara Furniture.

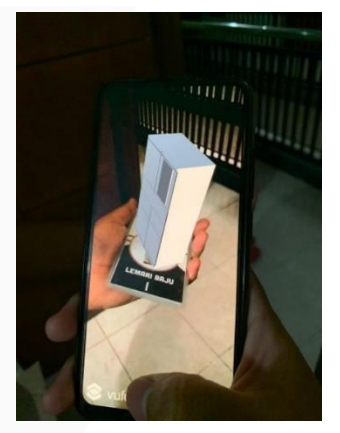

*Gambar 4.6 Augmented Reality*

## **4.2 Hasil Questioneir**

|                |               |     | ranance Tstu, Dev, INO, |    | .                    | каата             | 5600       |  |
|----------------|---------------|-----|-------------------------|----|----------------------|-------------------|------------|--|
|                | 1.9           | 1.3 | 1.1                     | 30 | menyusahkan          | menyenangkan      | Daya tank  |  |
| $\overline{a}$ | 2,0           | 1.1 | 1.1                     | 30 | tak dapat dipahami   | dapat dipahami    | Kelelasan  |  |
| 3              | 2.0           | 0.8 | 0.9                     | 30 | kreatif              | monoton           | Kebaruan   |  |
| 4              | 2.1           | 1.1 | 1.1                     | 30 | mudah dipelaiari     | sulit dipelajari  | Keielasan  |  |
| 5              | 2,2           | 1.0 | 1,0                     | 30 | bermanfaat           | kurang bermanfaat | Stimulasi  |  |
| 6              | 1.8           | 1.6 | 1.3                     | 30 | membosankan          | mengasyikkan      | Stimulasi  |  |
|                | 1.8           | 1.1 | 1.1                     | 30 | tidak menarik        | menarik           | Stimulasi  |  |
| 8              | 1,9           | 1,5 | 1,2                     | 30 | tak dapat diprediksi | dapat diprediksi  | Ketepatan  |  |
| ٩              | 1,8           | 1.1 | 1.0                     | 30 | cepat                | lambat            | Efisiensi  |  |
| 10             | 1.8           | 0.8 | 0.9                     | 30 | berdaya cipta        | konvensional      | Kebaruan   |  |
| 11             | 2.0           | 1.1 | 1.1                     | 30 | menghalangi          | mendukung         | Ketepatan  |  |
| 12             | 1.9           | 0.8 | 0.9                     | 30 | baik                 | buruk             | Dava tarik |  |
| 13             | 1.9           | 1.0 | 1.0                     | 30 | rumit                | sederhana         | Keielasan  |  |
| 14             | 2.0           | 1.0 | 1.0                     | 30 | tidak disukai        | menggembirakan    | Daya tarik |  |
| 15             | $\approx 1.8$ | 1.2 | 1,1                     | 30 | lazim                | terdepan          | Kebaruan   |  |
|                |               |     |                         |    |                      |                   |            |  |

Gambar 4.25 Rata-rata simpangan baku

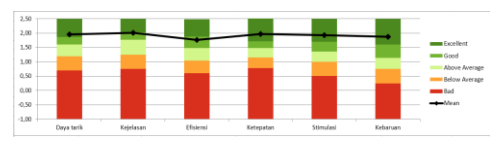

*Gambar 4.28 Grafik Benchmark dari aplikasi*

## **5. PENUTUP**

## **5.1 Kesimpulan**

Aplikasi Augmented Reality yang dihasilkan ini berupa tampilan Objek Furntiure yang di visualkan dengan virtual berbasis Augmented Reality dengan Unity Game Enngine, hasil implementasi dapat disimpulkan bahwa aplikasi ini layak untuk digunakan dan mampu mengatasi masalah dari Toko Mutiara Furniture yang ingin memvisualkan barang daganganya, yang memudahkan customer agar bisa melihat apa saja yang dijual di tempat tersebut dan bagaimana bentuk dari barang tersebut beserta harganya.

Berdasarkan hasil pengujian aplikasi Mutiara Furniture, dapat disimpulkan bahwa fitur Augmented Reality dan visualisasi objek ini dapat diterapkan dalam aplikasi interaktif, karena dengan adanya suara pada aplikasi juga adanya interaksi yaitu antara marker dan juga pada kamera.Aplikasi Mutiara furniture ini juga mendapatkan respon baik dari riset yang sudah diisi oleh beberapa responden, dengan menggunakan pengujian User Experience Questionaire(UEQ).

## **5.2 Saran**

Perancangan Aplikasi ini bisa lebih idioptimalkan dengan menu pergantian warna dari furniture yang ada.

2. Perancangan aplikasi ini Mutiara furntirue akan lebih efektif jika tidak menggunakan marker, agar lebih memudahkan customer dalam memvisualisasikan barang furniture yang diinginkan dengan mendeteksi ruangan disekitar rumahnya, dan diberi deskripsi ukuran dari barang furniture tersebut.

3. Perancangan aplikasi Augmented Reality ini dapat dikembangkan menjadi market place agar user tidak hanya melihat barang namun membeli secara langsung.

### **REFERENSI**

- [1] Yudhastara, Brian.(2012)."Teknologi Augmented Reality". Yogyakarta: STIMIK AMIKOM,.
- [2] Munir. (2013). "Multimedia konsep & Aplikasi Dalam Pendidikan". Bandung. Alfabeta.
- [3] Bin Ladjamudin, Al-Bahra. (2005). "Analisis dan Desain Sistem Informasi". Yogyakarta : Graha Ilmu.
- [4] Jogiyanto, Hartono. (1999). "Analisis dan Desain Sistem Informasi". Yogyakarta : CV. Andi Offset.
- [5] Pramono, Adi Basworo.(2012)."Design And Implementation Of Web-Based Augmented Reality Furniture Shopping In Application Manager As A Tool For Online Shopping".Jurnal.
- [6] Ibañez, Alexandro Simonetti.(2013)."Vuforia v1.5 SDK: Analysis and evaluation of capabilities". Master Thesis. Catalunya: Universitat Politecnica de Catalunya.
- [7] Sari P. Z., Nugroho, H., Jatmiko, A., Agung, A.(2013). "Aplikasi Game Action RPG "RUGEN THE WIGOON MASTERPIECE' Pada Platform Android Dengan Menggunakan Unity". Skripsi Program S1 Teknik Informatika Universitas Bina Nusantara. Jakarta Barat
- [8] Murtiwiyati & Glenn Lauren. (2013)."Rancang Bangun Aplikasi Pembelajaran Budaya Indonesia Untuk Anak Sekolah Dasar Berbasis Android". Jurnal Ilmiah Komputasi. Vol 12 (No2), 2. http://ejournal.jakstik.ac.id/index.php/komputasi
- [9] Holla, S., & Katti, M. M. (2012). "Android Based Mobile Application Development And Its Security". International Journal of Computer Trends and Technology, 3 (3), 486-490.
- [10] Jamaludin.(2007) ; "Pengantar Desain Mebel", Kiblat, Bandung.
- [11] A. Sularsa, A. S. Prihatmanto and E. Nugroho, vol. 2, p. 58, 2015. "Evaluasi User Experience Produk iDigital Museum dengan Menggunakan UEQ," Teknologi Informasi,.
- [12] Luther, A. C.,(1994), Authoring Interactive Multimedia, Academic Press,
- Inc., Massachusettes.
- [13] User Experience Basics, https://www.usability.gov/what-andwhy/userexperience.html, diakses pada Agustus 2021.
- [14] R. Roedavan, A. Pratondo, R. Korio, and A. Putri, " vol. 03, no. 02, pp. 0–3, 2020 "Zetcil : Game Mechanic Framework for Unity Game Engine,.